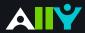

# Ally Messaging Templates

Announcing Ally to your campus

### **Overview of Messaging Templates**

This document is designed to help you introduce Ally to instructors and students. While you always want to tailor your messaging to your unique campus culture and strategy, below are some "Communication Keys," "Resources," and "Example Texts" to help you craft your message.

### **Faculty Messaging**

### **Communication Keys:**

- Emphasize how more accessible content and alternative formats can benefit <u>all</u> students
- Clearly state expectations around remediating accessibility issues with course content
- Explain where and how to reach out for support with file issues
- Describe the purpose of the Ally indicators and that they are <u>not</u> visible to students
- Emphasize that Ally does not affect their original course files in any way

#### Links to Resources:

- Ally Adoption Toolkit (see Ally Instructor Feedback and Ally Accessibility Indicators)
- Getting Started with Instructor Feedback video (Blackboard Learn link, Canvas link, Moodle link)
- Ally Help site: For Instructor's link

Example Texts: <u>Instructor Messaging link</u>

# **Student Messaging**

### **Communication Keys:**

- Show where to access Alternative Formats from the icon next to course files and content
- Describe what each format is and its benefits
- Explain Alternative Formats may take a few moments to download depending on file size

#### Links to Resources:

- Ally Adoption Toolkit (see <u>Download an Alternative Format for Learn, Canvas, and Moodle</u>)
- Getting Started with Alternative Formats video (Learn link, Canvas link, Moodle link)
- Ally Help site: For students link

Example Texts: Student Messaging link

## **Ally Graphics Folder**

Spruce up your messaging with Ally and "Heroic-Ally Minded" brand content: Ally Graphics Folder link

Twitter: #BbAlly